# CAD-e News Version 11.2.1

Die CAD-e Lizenzierungen wird als Internet-Browser-Lizenz angeboten. D.h. es braucht keinen USB-Dongel mehr und die Lizenz wird via Internet verwaltet.

Verbesserungen und Entwicklungen im Bereich Snap (zeichnen und editieren mit der Maus), Filter- und Suchfuktionen in allen Datenbank-Menüs eingebaut, neuer Befehl (Texte eintragen) im Bereich Titel (Texte 1-5) über mehrere Seiten in einem Schritt editieren / bearbeiten, Darstellung und Funktionen der Betriebsmittel bearbeiten Maske erweitert und vieles mehr sind in der neuen Version CAD-e 11.2 integriert.

## CAD-e Projektverwaltung

- Projektliste, Basisordner mit Unterordner überarbeitet/erweitert.
- ◆ Projektliste, Sortierung der Projekte überarbeitet.
- ◆ Projektliste, Filter- und Suchbefehl eingebaut.

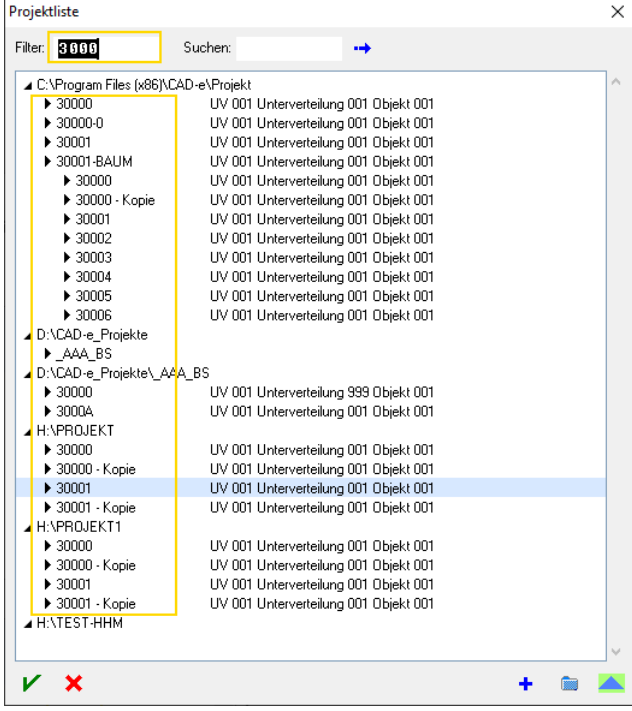

# Neuer Befehl Texte eintragen

Mit diesem Befehl können die Titeltexte 1-5 von mehreren Zeichnungen in einem Schritt editiert und/oder angepasst werden.

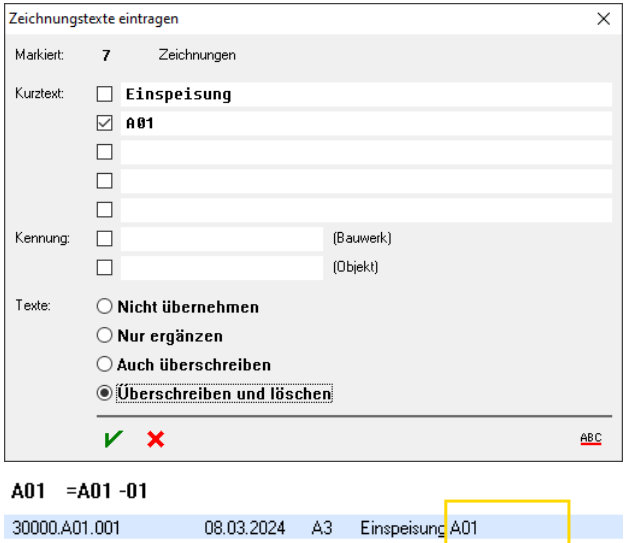

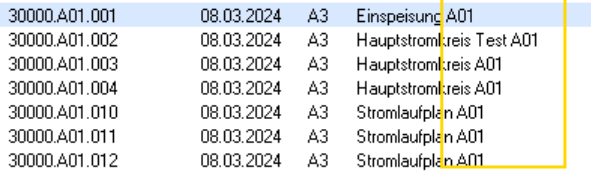

### Menü Betriebsmittel bearbeiten

Darstellung überarbeitet und Filter- und Suchbefehl eingebaut.

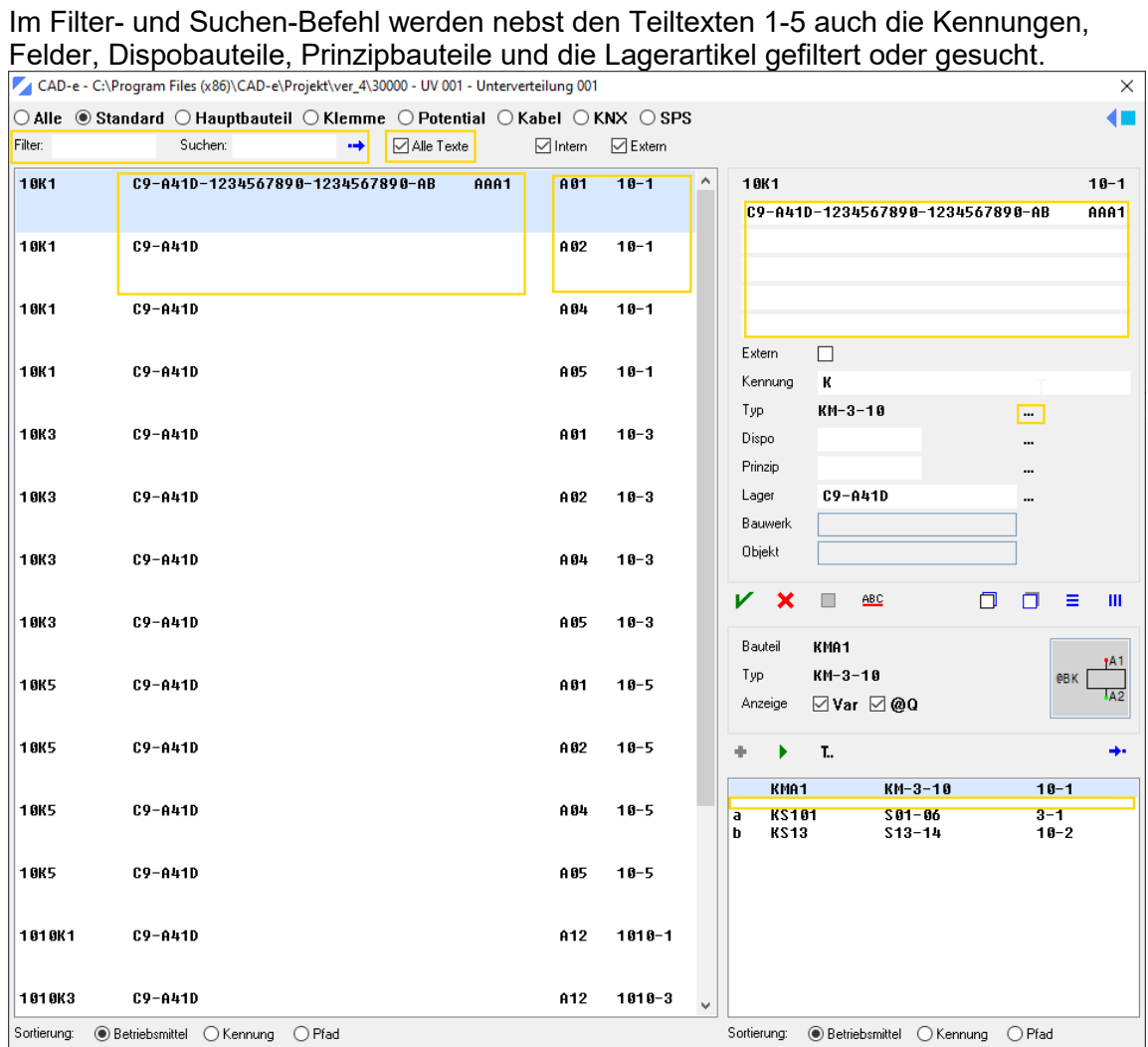

Die neuen Vorgaben-Punkte 1-4, bestimmen diese Darstellung und Funktionen.

## ◆ 1. Vorgabe, Zeilen 1-5 in der BMK-Liste

In den Vorgaben Arbeitsplatz hat es eine neue Vorgabe, Zeilen 1-5 in der BMK-Liste anzeigen (z.B. 2 3, die Textzeilen 2 und 3 werden angezeigt).

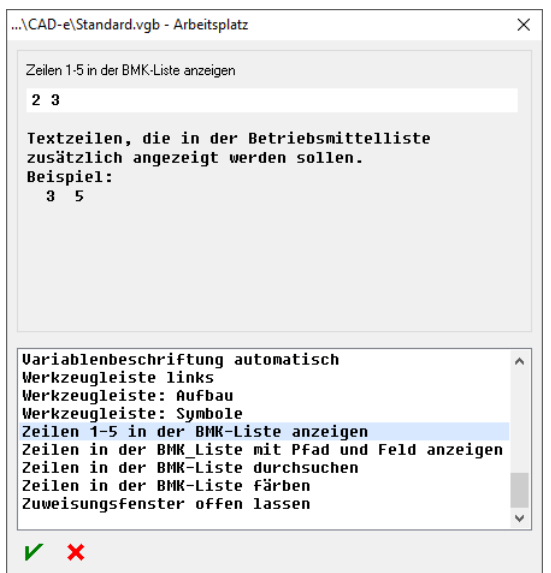

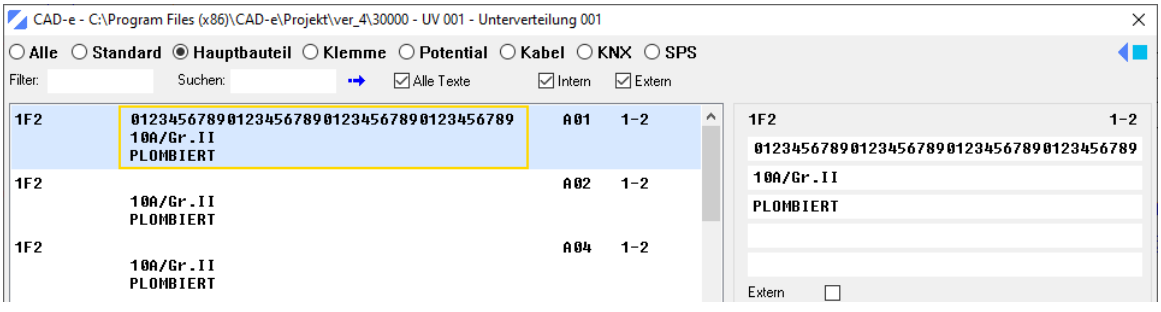

◆ 2. Vorgabe, Zeilen in der BMK-Liste mit Pfad und Feld anzeigen

In den Vorgaben Arbeitsplatz hat es eine neue Vorgabe, Zeilen in der BMK-Liste mit Pfad und Feld anzeigen.

 $1 =$  Pfad anzeigen 2 = Feld und Pfad anzeigen...\CAD-e\Standard.vgb - Arbeitsplatz  $\times$ Zeilen in der BMK\_Liste mit Pfad und Feld anzeigen  $\overline{2}$ Pfad und Feld in der Betriebsmittelliste anzeigen:<br>0: Nicht anzeigen<br>1: Pfad anzeigen<br>2: Feld und Pfad anzeigen **Variablenbeschriftung automatisch<br>Werkzeugleiste: Aufbau<br>Werkzeugleiste: Aufbau<br>Werkzeugleiste: Symbole<br>Zeilen in der BMK\_Liste anzeigen<br>Zeilen in der BMK-Liste durchsuchen<br>Zeilen in der BMK-Liste durchsuchen<br>Zeilen in de**  $\lambda$  $\overline{\phantom{0}}$  $V - X$ 

0 = Nicht anzeigen

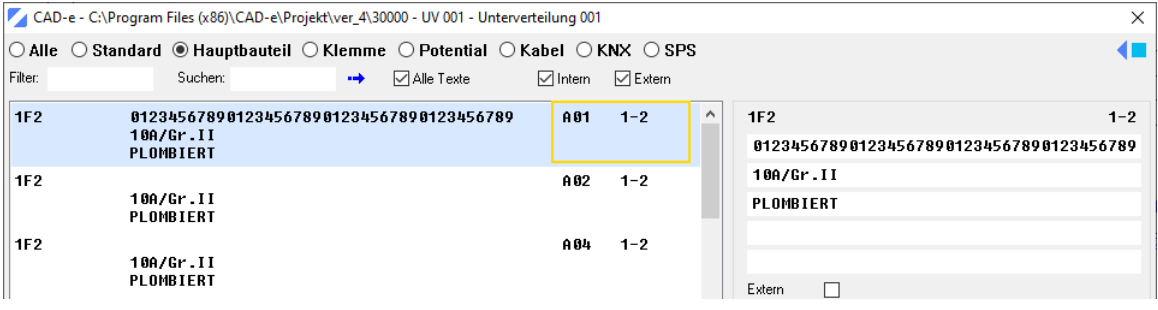

#### ◆ 3. Vorgabe, Zeilen in der BMK-Liste färben

In den Vorgaben Arbeitsplatz hat es eine neue Vorgabe, Zeilen in der BMK-Liste färben.

- 0 = Nicht färben
- 1 = Abwechselnd weiss und grau einfärben
- 2 = Mehrzeilige Anzeige einfärben

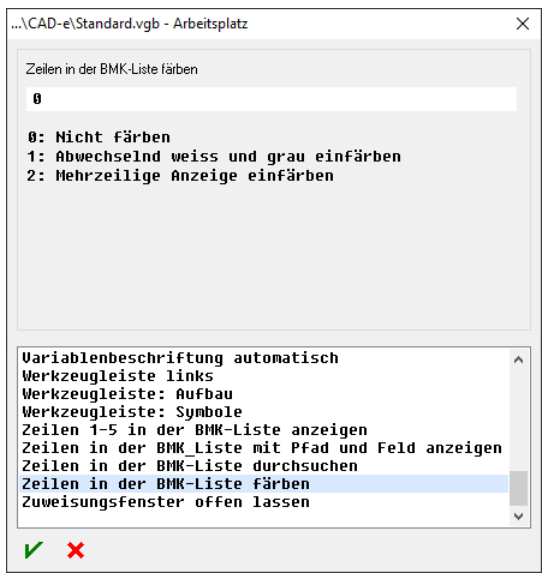

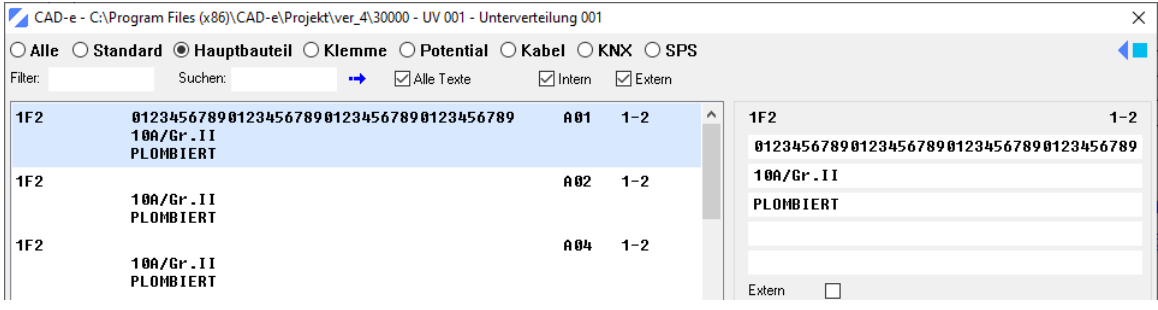

◆ 4. Vorgabe, Zeilen in der BMK-Liste durchsuchen

In den Vorgaben Arbeitsplatz hat es eine neue Vorgabe, Zeilen in der BMK-Liste durchsuchen.

0 = Nur angezeigte Zeilen verwenden

1 = Die Zeilen 1-5 verwenden

Nebst den Teiltexten 1-5 werden auch die Kennungen, Felder, Dispobauteile, Prinzipbauteile und die Lagerartikel gefiltert.

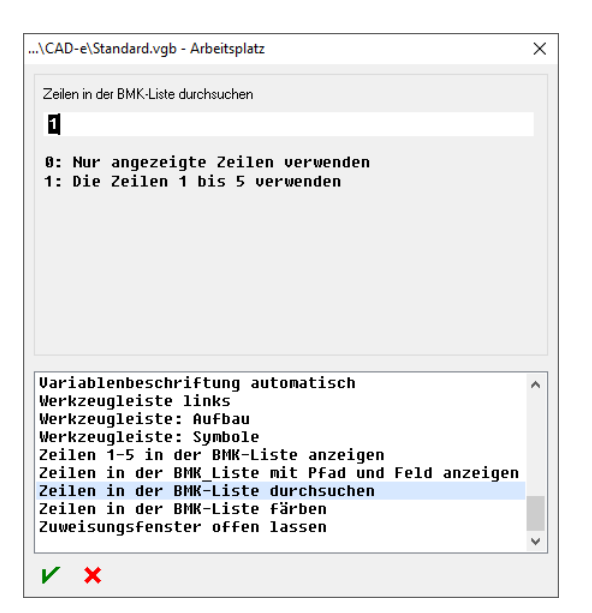

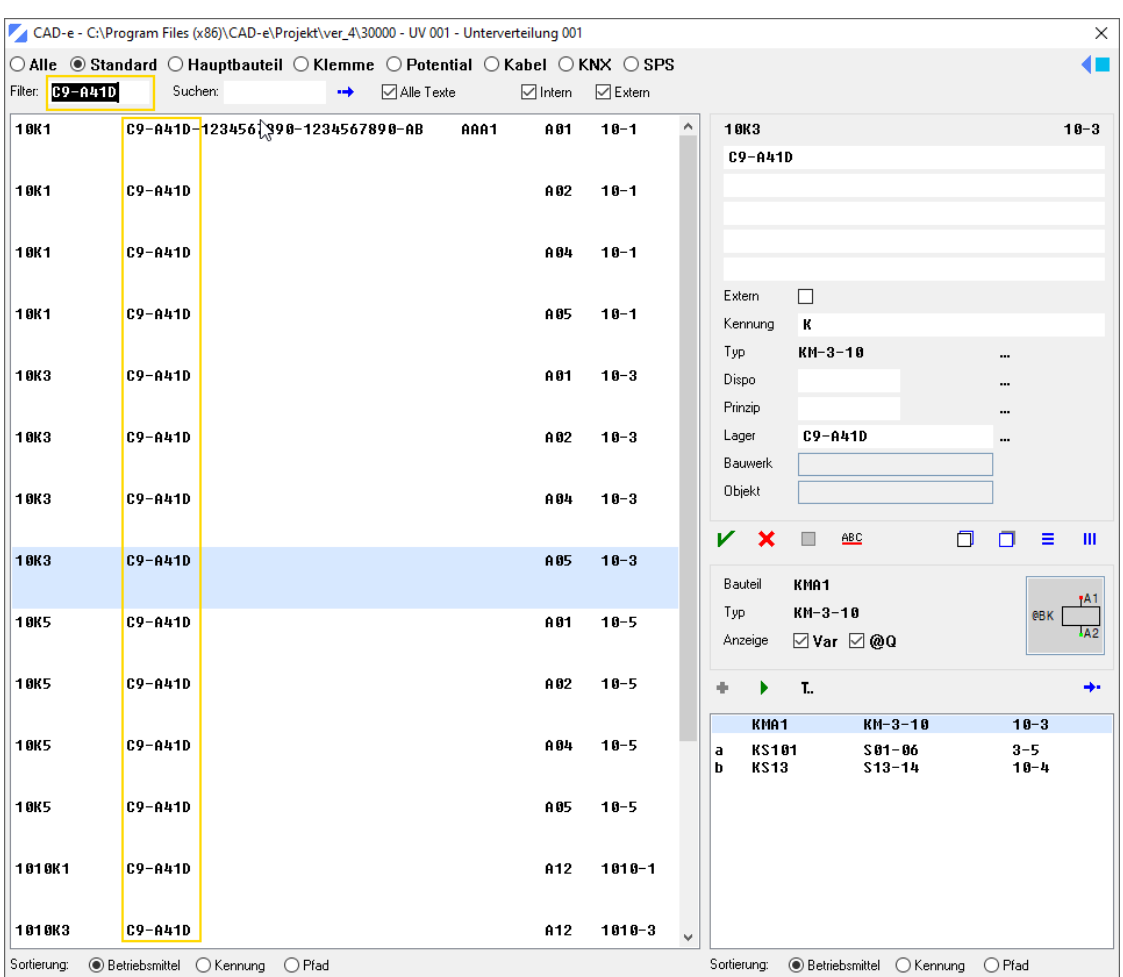

### $\blacklozenge$  Betriebsmittel verschmelzen

Die Darstellung ist gleich aufgebaut wie das Menü Betriebsmittel bearbeiten.

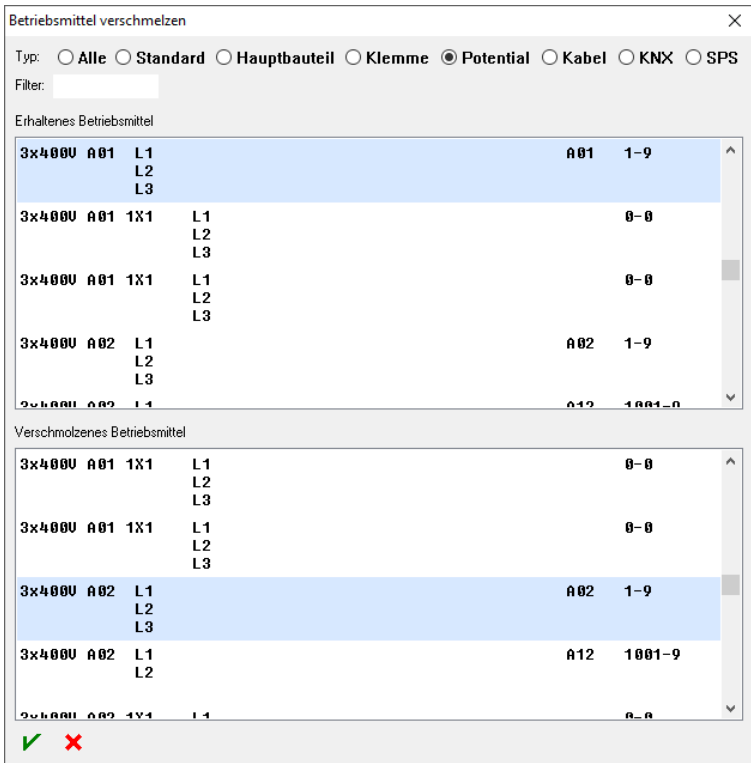

## $\blacklozenge$  Betriebsmittel verschmelzen

Filter-Befehl zum Suchen eingebaut.

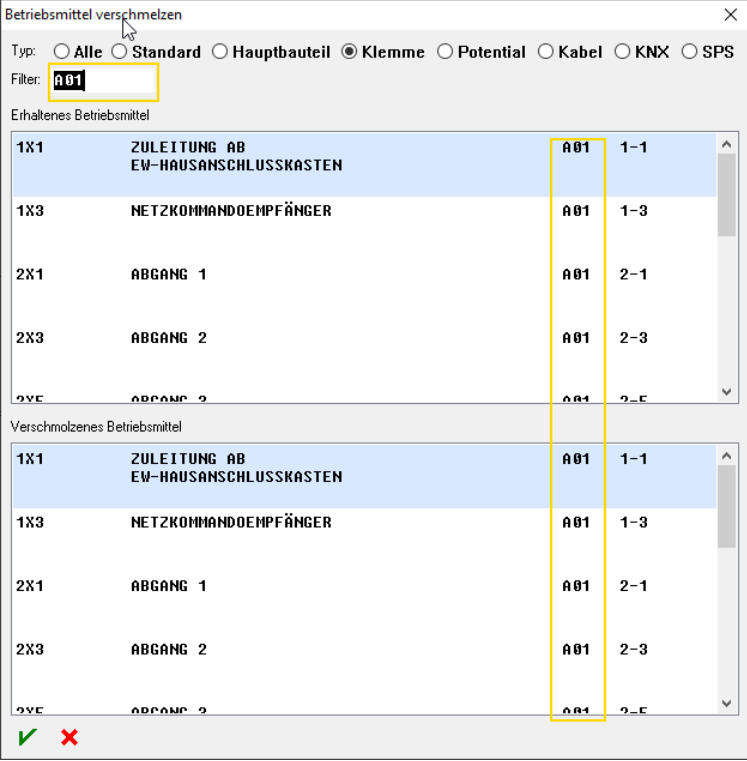

#### Vorgabe Betriebsmittel, Kennungstext des Betriebsmittels

In der Vorgabe Betriebsmittel, Kennungstext des Betriebsmittels, wird die Variable **@F** in der Kennung des Betriebsmittels berücksichtigt.

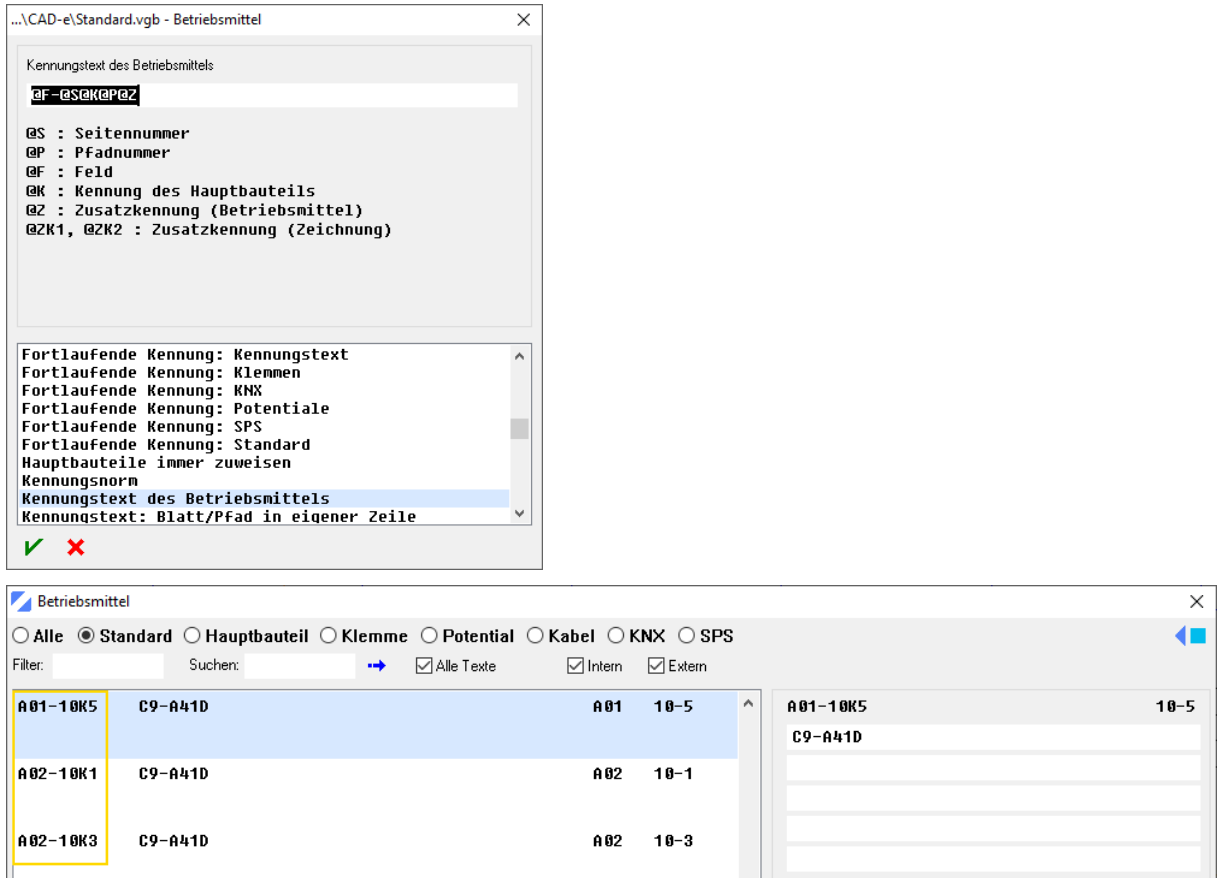

Vorgabedateien (\*.VGB)

(\*.VGB) im Projekt-Pfad werden beim Öffnen von CAD-e via Explorer berücksichtigt.

Anzeigen, Drucken und PDF-Export

Alle Stricharten erhalten am Endpunkt der Linie einen Endstrick. Dieser Endstrich ist unabhängig von der Strichart.

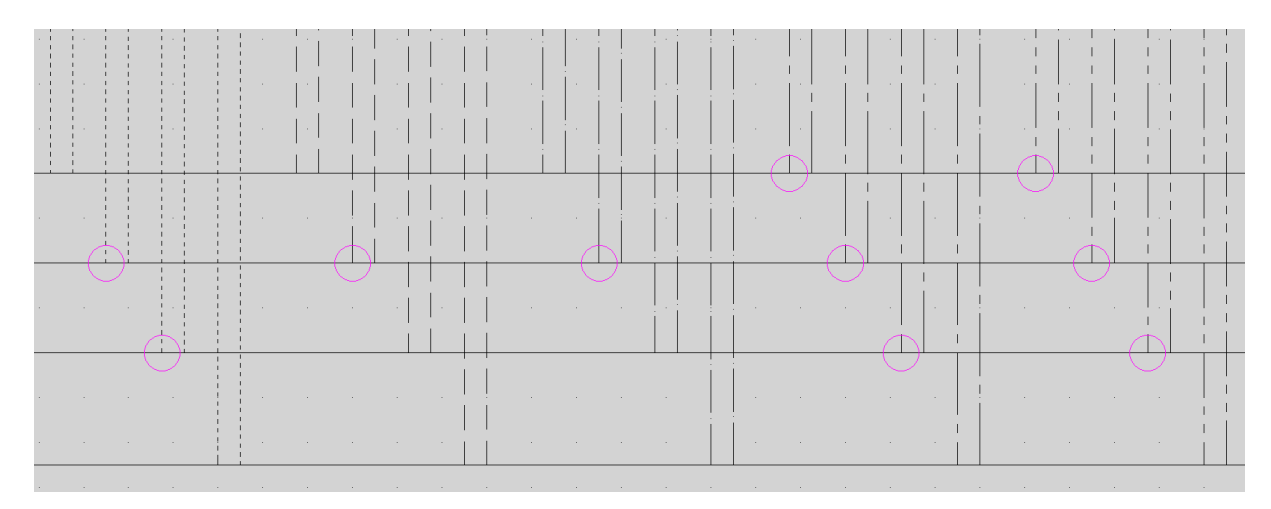

- ◆ Projektverwaltung, DXF- und SVG-Export überarbeitet.
- ◆ Projektverwaltung, DXF-Export, gedrehte Rechtecke stellt es richtig dar.
- ◆ Projektverwaltung, PDF-Export

Nach F1 Hilfeaufruf im Zeichnen hat das PDF-Exportieren einen Fehler verursacht. Dies wurde korrigiert.

◆ Projektverwaltung, Anzeige der Anlage neu

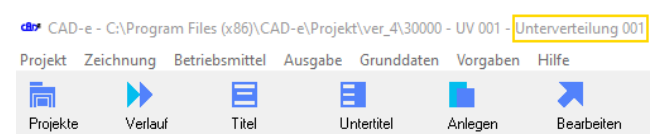

◆ Projektverwaltung Befehl Datei-Update

Sehr alte Bauteildateien BAUTEILN und BAUTEIB wurden nicht richtig in die Datei BAUTEILE konvertiert. Dies ist korrigiert.

◆ Vorgabe, Element Bewegen

In den Vorgaben Arbeitsplatz hat es eine neue Vorgabe, Element Bewegen.

- 0 = Beim Start nicht aktiv > Beim Markieren eines Elements bleibt das Bewegen ausgeschaltet .
- 1 = Beim Start aktiv > beim Markieren eines Elements bleibt das Bewegen eingeschaltet.

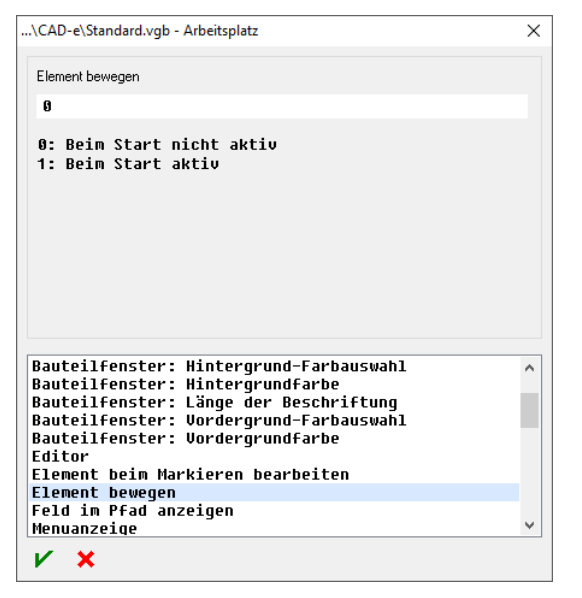

## **Editor**

◆ Vorgabe, Element beim Markieren bearbeiten

Markieren und direktes editieren eines einzelnen Grundelements (ohne das Menü Bearbeiten). Die Markierung wird orange und die Snap-Punkte werden angezeigt.

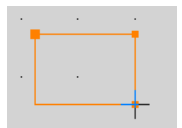

Damit dieser Befehl direkt funktioniert, muss im Menü Arbeitsplatz die neue Vorgabe, Element beim Markieren bearbeiten auf **1** gesetzt werden.

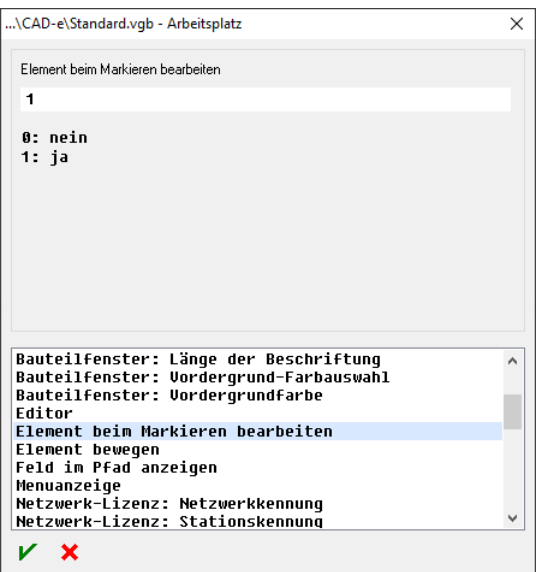

Wird ein Element oder Bauteil einzeln markiert, kann es direkt mit der linken Maustaste, je nach Element, durch Ziehen des Snap-Punkts editiert, verschoben oder gedreht werden.

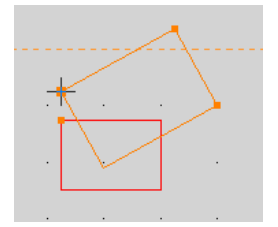

Durch Klicken mit der linken Maustaste kann die Grösse des Elements oder die Position des Bauteils, des markierten Elements, editiert werden.

Befehl bestätigen mit Enter, linker Maustaste Doppelklick oder mittlerer Maustaste einmal Klick, wird der SNAP Befehl ausgeschaltet und das Element ist rot markiert.

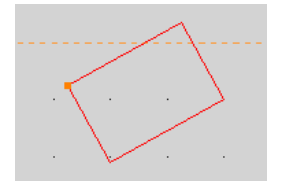

Mit ESC oder Befehl Markieren mit der linken Maustaste anklicken, wird der Snap-Befehl auf Markierung umgeschaltet.

◆ Markieren mit Tastatur oder Maus

### **Ctrl + Enter**

Mit der Tastenkombination Ctrl + Enter kann vom Zeichnungscursor das nächstgelegene Element oder Bauteil markiert werden.

Vorgabe, Element beim Markieren bearbeiten = 1

1x Ctrl + Enter = Das Element oder Bauteil wird markiert

2x Ctrl + Enter = Die Markierung schaltet vom Snap (Bewegen) auf das Menü Element oder Bauteil

3x Ctrl + Enter = Die Markierung schaltet vom Menü auf Bearbeiten

4x Ctrl + Enter = Element wird entmarkiert

Vorgabe, Element beim Markieren bearbeiten = 0

1 x Ctrl + Enter = Das Element oder Bauteil wird markiert

2 x Ctrl + Enter = Das Element oder Bauteil wird entmarkiert

#### **Ctrl + rechter Maustaste**

Vorgabe, Element beim Markieren bearbeiten = 1

1x Ctrl + rechte Maustaste = Das Element oder Bauteil wird markiert 2x Ctrl + rechte Maustaste = Die Markierung schaltet vom Snap (Bewegen) auf das Menü Element oder Bauteil 3x Ctrl + rechte Maustaste = Die Markierung schaltet vom Menü auf Bearbeiten 4x Ctrl + rechte Maustaste + Enter = Element wird entmarkiert

Vorgabe, Element beim Markieren bearbeiten = 0

1 x Ctrl + rechte Maustaste = Das Element oder Bauteil wird markiert

2 x Ctrl + rechte Maustaste = Das Element oder Bauteil wird entmarkiert

◆ Mehrere Elemente mit Snap verschieben

Wenn mehrere Elemente markiert sind, werden alle Snap-Punkte (Griffe) der Elemente angezeigt. An diesen Griffen können die Elemente, ziehen mit der linken Maustaste, verschoben werden.

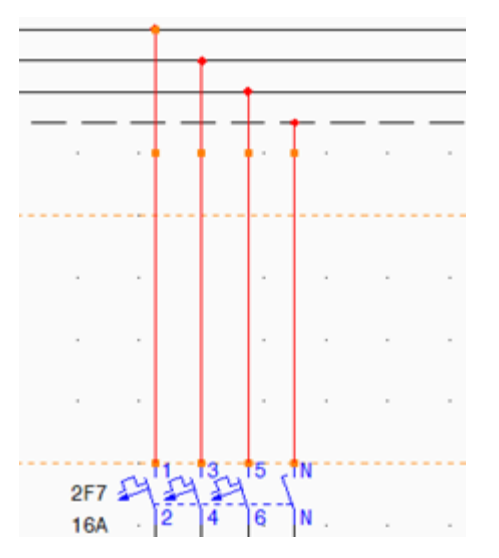

Mehrfachlinie ausschalten mit ESC-Taste

Ist das Bewegen und Markieren eingeschaltet:

- 1 x ESC, Mehrfachlinie ausgeschalten
- 2 x ESC, Mehrfachlinie und Bewegen ausschalten
- 3 x ESC, Mehrfachlinie, Bewegen und Markierung ausschalten

Klemmenstege über mehrere Seiten tauschen

Wechselt bei einem Klemmensteg die Platzierung im Schaltschrank z.B. von Klemme oben nach Klemme unten, kann dies neu auf sehr einfache Art erledigt werden.

Klemmenstege in der Form (z.B. X01AA, XAC, XDC) einfach Typ neu zuweisen, der alte Klemmenspiegel löschen und der neue Klemmenspiegel neu setzen.

Alter Bauteiltyp

12X3口1 口2 口3 口4 口5 口6 口7 口8 口9 口10口11口12口13口14口15口16口17口18口19口20口21  $\pm$   $^{\circ}$   $^{-}$   $^{\circ}$  $\mathcal{L}(\mathcal{L}^{\mathcal{L}})$  and  $\mathcal{L}^{\mathcal{L}}$  are the set of the set of the set of the set of  $\mathcal{L}^{\mathcal{L}}$  $\sim 10^{11}$  mass  $^{-1}$  $\sim 10^7$  $\sim 10^7$ والمتعاون والمستحقق والمتحاول والمتحاولة والمتحار والمتحار والمتحار والمتحارث والمتحارث والمتحارث  $12X3$  $1 \mid 2 \mid$  $\overline{4}$  $5<sub>1</sub>$ 6 7 8 9 10 11 12 13 14 15 16 17 18 19 20 21  $\overline{3}$ 

Neuer Bauteiltyp zuweisen

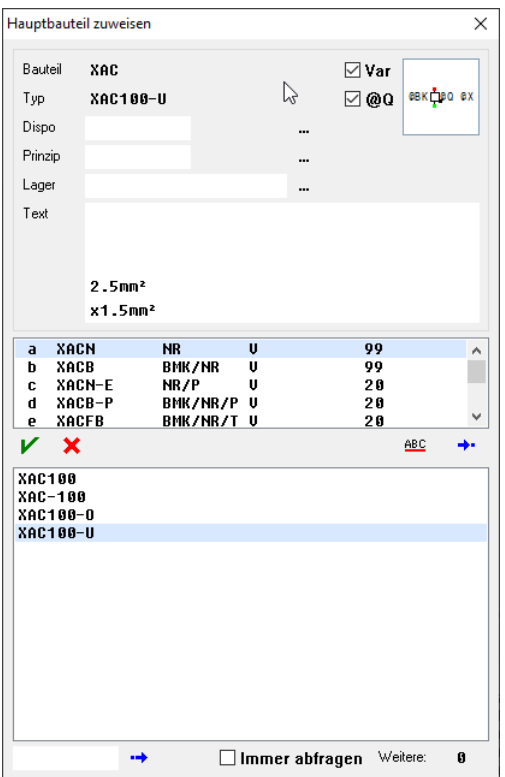

#### Klemmenspiegel löschen und neuer horizontaler Klemmenspiegel setzen

12X301 02 03 04 05 06 07 08 09 01001101201301401501601701801902001  $\mathcal{L}^{\mathcal{L}}$  and the set of the set of the set of the set of the set of the  $\mathcal{L}^{\mathcal{L}}$  $\mathcal{L}_{\text{max}}$  $\sim 10^{11}$  and  $\sim 10^{11}$  $\sim 10^7$  $\sim 10^{11}$  and  $\sim 10^{11}$  $\sim 10^7$ 

and a series of the contract of the contract of the contract of the contract of the contract of  $12X3$ 5 6 7 8 9 10 11 12 13 14 15 16 17 18 19 20 21  $1\vert 2\vert$  $\overline{3}$  $\overline{4}$ 

#### Seite 13 | 19

Menü Unterbauteil auswählen

Darstellung überarbeitet und Filter- und Suchbefehl eingebaut. Im Filter- und Suchen-Befehl werden nebst den Teiltexten 1-5 auch die Kennungen, Felder, Dispobauteile, Prinzipbauteile und die Lagerartikel gefiltert oder gesucht.

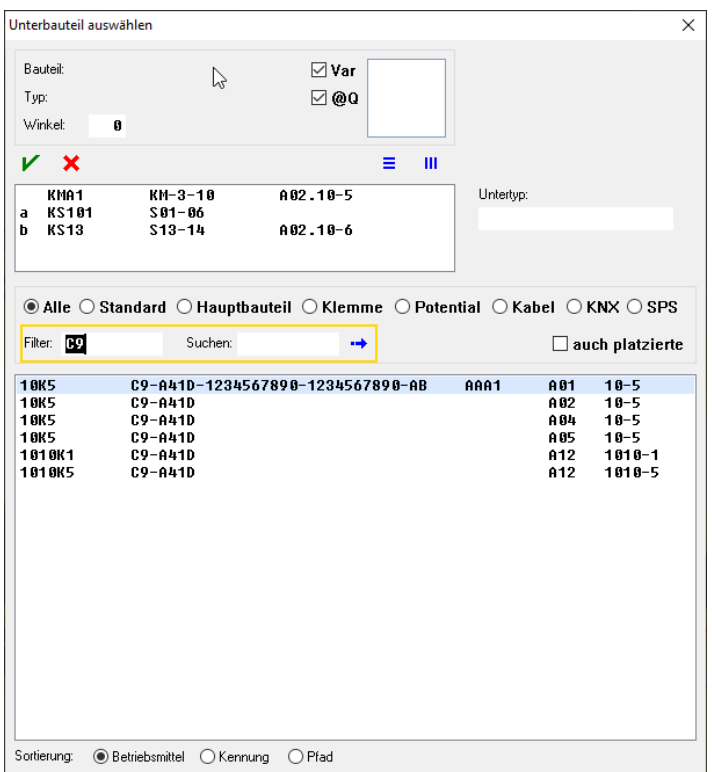

Menü Unterbauteil auswählen, Dispobauteil platzieren und Prinzipbauteil platzieren

In diesen drei Menüs wurde die Anzeige der Seiten und Feldnummern integriert und die Anzeige der Textzeilen auf 40 Zeichen angepasst.

| Unterbauteil auswählen<br>×                                 |                     |                                                                                                    |                               |    |   |           |                 |                      |   |
|-------------------------------------------------------------|---------------------|----------------------------------------------------------------------------------------------------|-------------------------------|----|---|-----------|-----------------|----------------------|---|
|                                                             |                     |                                                                                                    |                               |    |   |           |                 |                      |   |
| Typ:                                                        | Bauteil:<br>Winkel: | L <sub>1HR</sub><br>G                                                                                                    | $\boxdot$ Var<br>$\boxdot$ @0 |    |   |           |                 |                      |   |
|                                                             | ×                   |                                                                                                    |                               | Ξ  | Ш |           |                 |                      |   |
|                                                             | L <sub>1HR</sub>    | L <sub>1HR</sub>                                                                                                    | $1 - 9$                       |    |   | Untertyp: |                 |                      |   |
| a                                                           | $L$ 1H-L            | $L$ 1H- $L$                                                                                                    | (99)                          |    |   |           |                 |                      |   |
| Þ                                                           | <b>L1H-R</b>        | <b>L1H-R</b>                                                                                                    | (99)                          |    |   |           |                 |                      |   |
| c                                                           | $L$ 1H-E            | $L$ 1H-E                                                                                                    |                               |    |   |           |                 |                      |   |
| Filter:                                                     |                     | $\circledcirc$ Alle $\circlearrowright$ Standard $\circlearrowright$ Hauptbauteil $\circlearrowright$ Klemme $\circlearrowright$ Potential $\circlearrowright$ Kabel $\circlearrowright$ KNX $\circlearrowright$ SPS<br>Suchen: |                               | ÷, |   |           |                 | auch platzierte      |   |
| <b>10K5</b>                                                 |                     | C9-A41D                                                                                                    |                               |    |   |           | A 04            | $10 - 5$             | ۸ |
| <b>10K5</b>                                                 |                     | C9-A41D                                                                                                    |                               |    |   |           | A05             | $10 - 5$             |   |
| 1081                                                        |                     | <b>STEUERUNG</b>                                                                                                    |                               |    |   |           | A01             | $10 - 1$             |   |
| <b>18X1</b>                                                 |                     | <b>STEUERUNG</b>                                                                                                    |                               |    |   |           | A02             | $10 - 1$             |   |
| 1081                                                        |                     | <b>STEUERUNG</b>                                                                                                    |                               |    |   |           | A04             | $10 - 1$             |   |
| <b>10X1</b>                                                 |                     | <b>STEUERUNG</b>                                                                                                    |                               |    |   |           | A 05            | $10 - 1$             |   |
| 20D1                                                        |                     | 6ES7 322-1BL00-0AA0                                                                                                    |                               |    |   |           | A02             | $20 - 1$             |   |
| 20D1                                                        |                     | 6ES7 322-1BL00-0AA0                                                                                                    |                               |    |   |           | A 04            | $20 - 1$             |   |
| 6ES7 322-1BL00-0AA0<br>2 OD 1<br>6ES7 322-1BL00-0AA0        |                     |                                                                                                    |                               |    |   |           | A05<br>A06      | $20 - 1$<br>$50 - 1$ |   |
| 50D1<br>NETZKOMMANDOEMPFÄNGER<br>1001X3                     |                     |                                                                                                    |                               |    |   |           | A12             | $1001 - 3$           |   |
|                                                             | 1003X7              |                                                                                                    |                               |    |   |           | A <sub>12</sub> | $1003 - 7$           |   |
|                                                             | <b>1004F1</b>       | L1                                                                                                    |                               |    |   |           | A <sub>12</sub> | $1004 - 2$           |   |
|                                                             | 1004F1              | н                                                                                                    |                               |    |   |           | A12             | 1004-2               |   |
|                                                             | <b>1884F3</b>       | L <sub>2</sub>                                                                                                    |                               |    |   |           | A <sub>12</sub> | $1004 - 4$           |   |
|                                                             | <b>1884F3</b>       | н                                                                                                    |                               |    |   |           | A <sub>12</sub> | $1004 - 4$           |   |
|                                                             | <b>1004F5</b>       | L3                                                                                                    |                               |    |   |           | A12             | $1004 - 6$           |   |
|                                                             | 1004F5              | н                                                                                                    |                               |    |   |           | A12             | $1004 - 6$           |   |
|                                                             | 1010K1              | $C9 - A41D$                                                                                                    |                               |    |   |           | A12             | $1010 - 1$           |   |
|                                                             | <b>1010K5</b>       | C9-A41D                                                                                                    |                               |    |   |           | A12             | $1010 - 5$           | ٧ |
|                                                             | 1010X1              | <b>STEUERUNG</b>                                                                                                    |                               |    |   |           | A <sub>12</sub> | $1010 - 1$           |   |
| Sortierung:<br>○ Pfad<br><b>Betriebsmittel</b><br>◯ Kennung |                     |                                                                                                    |                               |    |   |           |                 |                      |   |

Seite 14 | 19

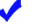

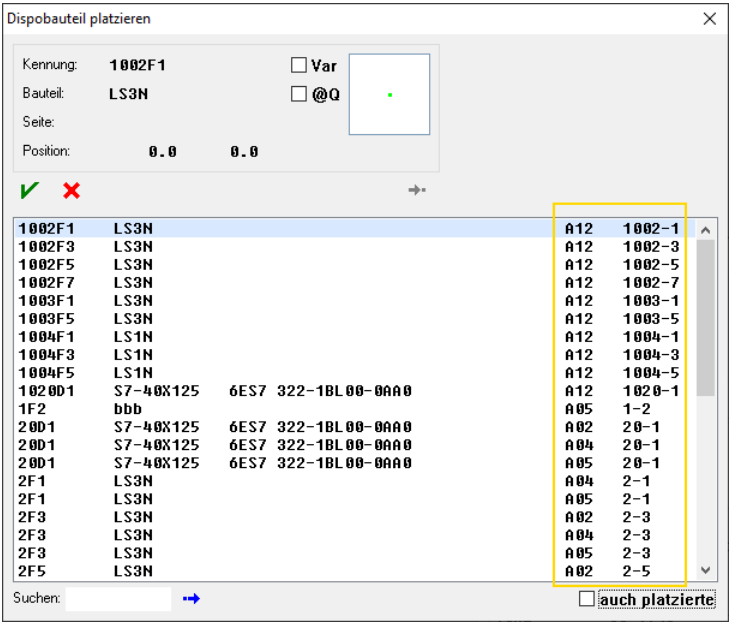

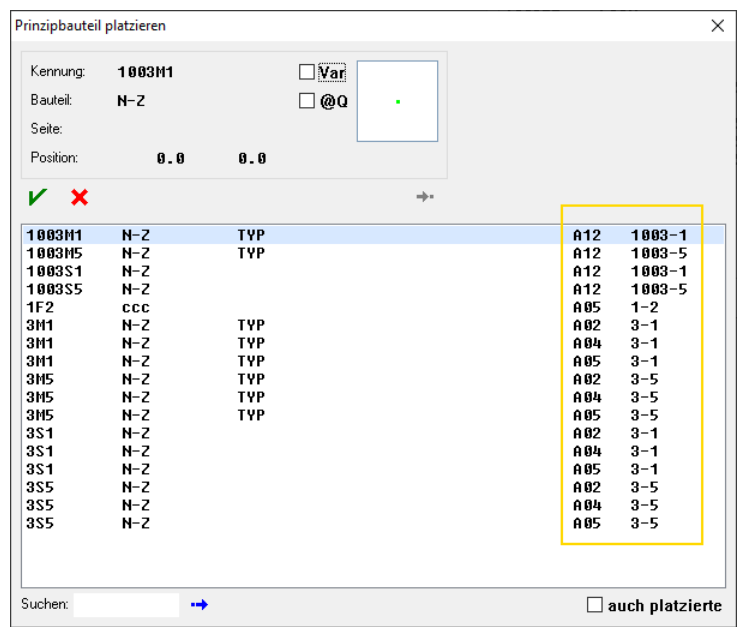

## Menü Nicht zugewiesen

In Menü Betriebsmittel nicht zugewiesen wurde die Anzeige der Feldnummern integriert. Damit diese Anzeige funktioniert, muss im Menü Arbeitsplatz die neue Vorgabe, Feld im Pfad anzeigen auf **0** gesetzt werden.

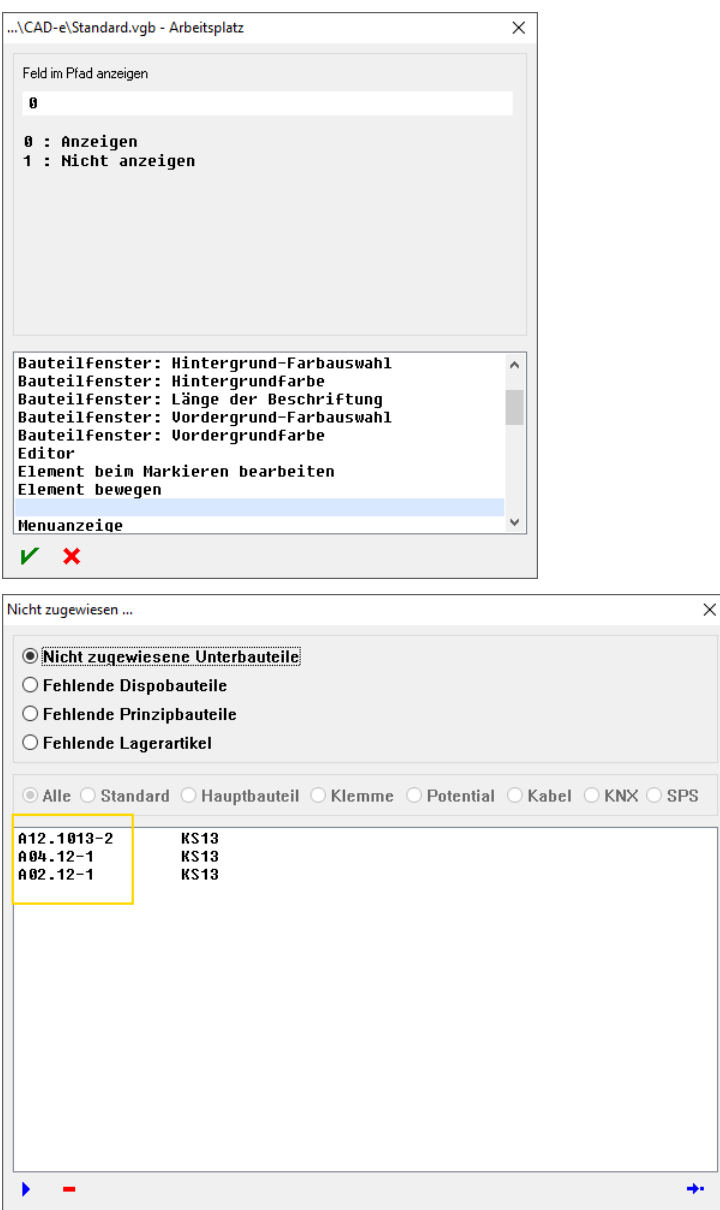

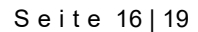

Auswahl Menü der Werkzeuge Stift, Strichart, Länge und Schrift überarbeitet.

 $2.5$  $0$  0.8 Monospac821 BT  $1$  :  $7.$  $10.0$ Länge Textgrösse Richtung Verhältnis Schrift Stift Strichart

## ◆ Neuer Befehl ZO

In der Befehlszeile (z.B. ZO 100, das Blatt 100 öffnet, ZO A1.100 vom Feld A1 öffnet das Blatt 100).

Nur ZO in der Befehlszeile oder im Menü Befehl Zeichnung öffnen oder Ctrl + O, das Menü Zeichnung öffnen startet.

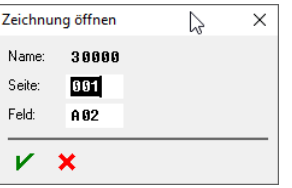

 $\blacktriangledown$ Befehl Zeichnung anlegen (Ctrl + N) im Editor schaltet auf die Projektverwaltung und öffnet den Befehl Zeichnung anlegen.

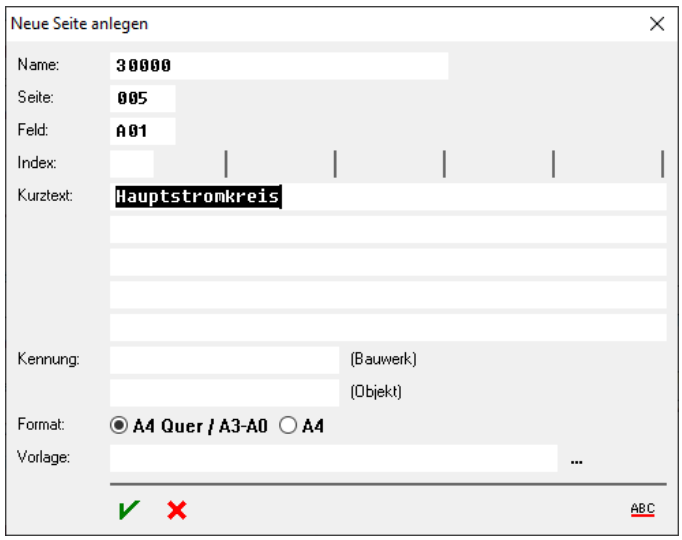

 $\triangleleft$  Variable  $@$ F in der Kennung für Feld aufgenommen

Ľ.

Die Systemvariable @F kann auch als einzelne Bezeichnung in einer Kennung zugewiesen werden (z.B.  $@F\leq K = A01-10K1$ )

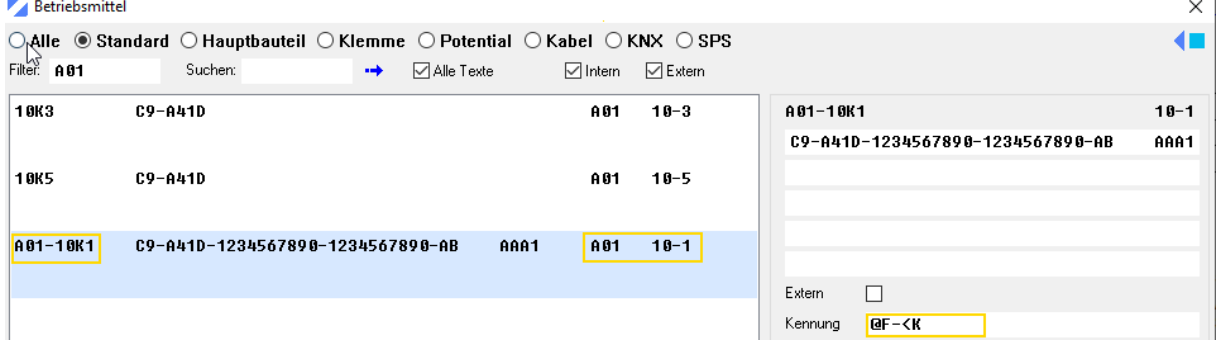

Menü Bauteile 1 und Bauteile 2

In den Menüs fahren: Pfeiltaste oben > Menü nach oben bestehend Pfeiltaste unten > Menü nach unten bestehend<br>Pfeiltaste nach rechts > Untermenü öffnen neu Pfeiltaste nach rechts > Untermenü öffnen neu<br>Pfeiltaste nach links > Untermenü schliessen neu > Untermenü schliessen neu **BAUTEILE. BAUTEILE.**  $\overline{\phantom{0}}$  $\overline{\phantom{0}}$ Eingetragen<br>Verwendet Eingetragen Eingeuagen<br>∨erwendet<br>Allgemein<br>▶ Potential/Leitung Allgemein<br>▶ Rahmen → Hannen<br>→ Potential/Leitung<br>▲ Abzweigung/Verlängerung<br>← L/N/E 5mm → Federatur Leating<br>
→ Abzweigung/Verlängerung<br>
→ Potential/Leitung farbig → Foemancem<br>
→ Abzweigung<br>
→ Draht/Kabel<br>
→ Klemmen farbig L/N/E  $2L/N/E$ 

◆ Vorgabe, Suche markiert Text

 $\blacktriangleright$  Stecksysteme

Masse/PE masseri L<br>Überspannungsschutz<br>PV-Anlagen/NA-Schutz

Diese neue Vorgabe ist für das Markieren mit dem Befehl Suche Betriebsmittel

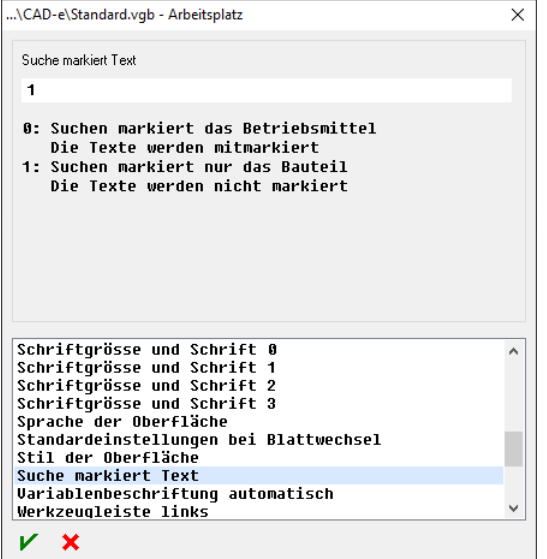

3L/N/E  $4+5L/E$ 

Verlängerung

Zwangsabzweigung<br>Potential/Leitung farbig

0 = Suchen markiert das Bauteil und die Texte

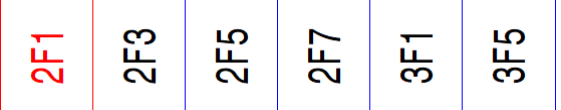

1 = Suche markiert nur die das Bauteil

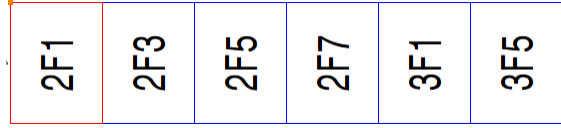

#### ◆ Vorgabe, Variablenbeschriftung automatisch

Neue Vorgabeeinstellung für das manuelle Beschriften. Dies Einstellungen wird hauptsächlich für das manuelle Zeichnen von Dispositionen gebraucht.

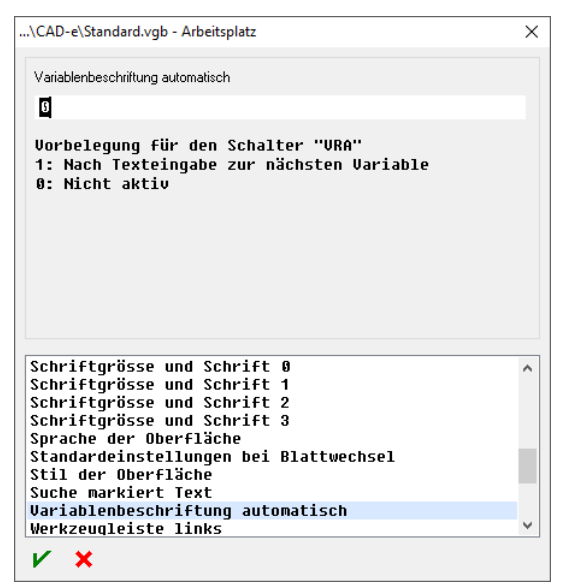

## CAD-e Anzeige

Wird eine neue Zeichnung angelegt, bleibt die geöffnete Zeichnung im Anzeigeprogramm geöffnet.

## CAD-e Bauteilpflege

In der Bauteilpflege können mehrere Bauteile in einem Schritt exportiert und mehrere  $\blacktriangledown$ Zeichnungen in einem Schritt importiert werden.

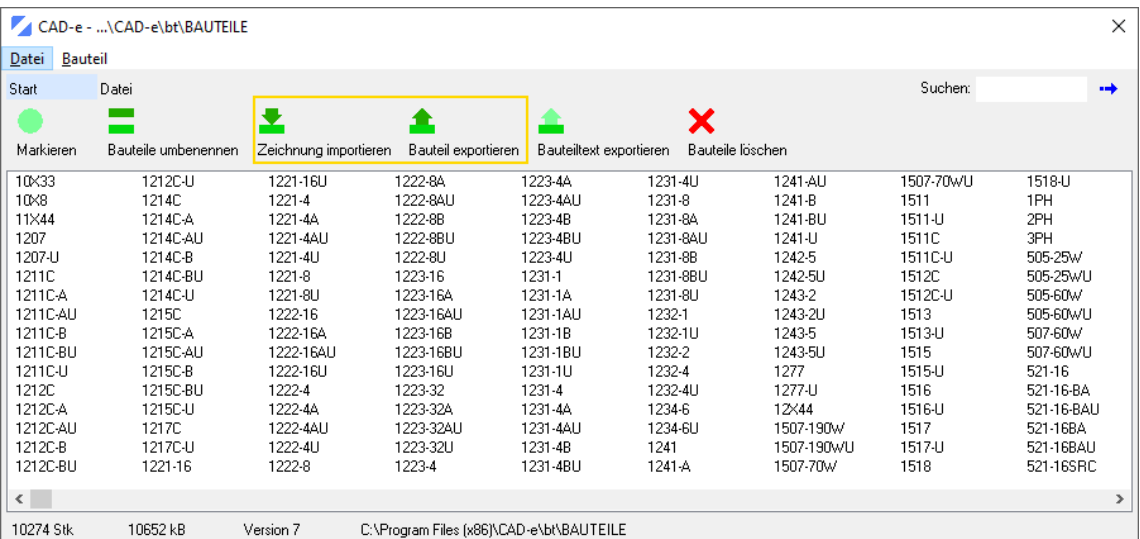